# Hardware Livre Arduino

Givanaldo Rocha de Souza http://docente.ifrn.edu.br/givanaldorocha

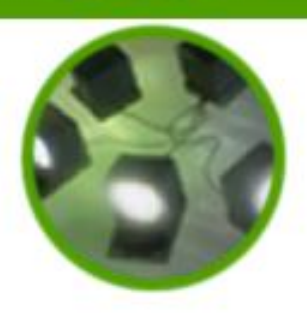

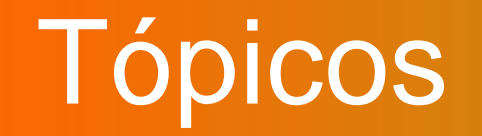

• Hardware Livre

• Sistemas Embarcados

- Microcontroladores
- Plataforma Arduino

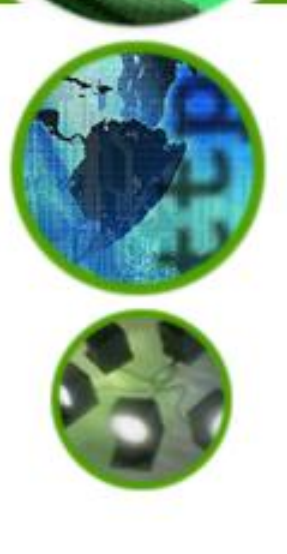

### Introdução

### Hardware livre

Origem: Wikipédia, a enciclopédia livre.

Hardware livre é um hardware eletrônico projetado e oferecido da mesma maneira que um software de código livre. O termo foi primeiramente empregado para refletir o lançamento irrestrito de informação sobre o projeto de hardware, tal como um diagrama, estrutura de produtos e dados de layout de uma placa de circuito impresso.[1]

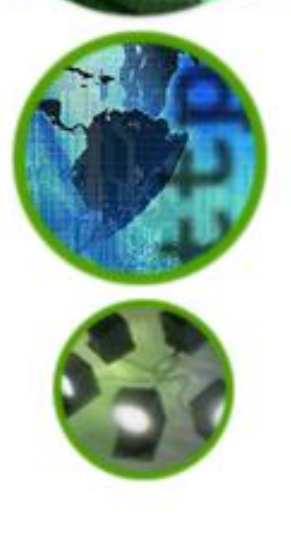

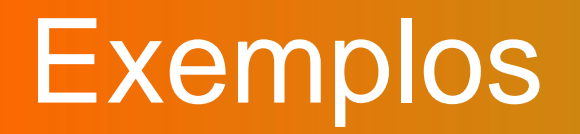

- **Cubieboard** placa mãe lançada em 2012, capaz de rodar Android 4 ICS, Ubuntu 12.04 desktop.
- **BeagleBoard** computador de placa única de baixo consumo de energia lançado em 2008.
- **HawkBoard** computador de placa única econômico baseado no Texas Instruments OMAP-L138.
- **PC532** um computador pessoal baseado no microprocessador NS32532, lançado em 1990.

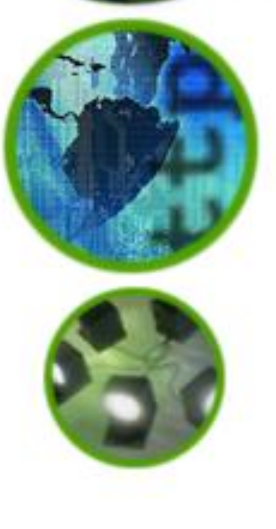

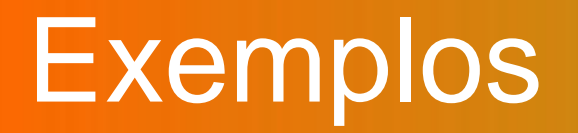

- **ECB AT91** computador de placa única baseado no processador Atmel AT91RM9200 ARM9 (180 MHz).
- **ECB ATmega32/644** computador de placa única baseado no Atmel ATmega32/644 (20 MHz) com capacidade *webserver* e um consumo de energia um pouco menor que 100mA
- **Simputer** computador portátil destinado a países emergentes.

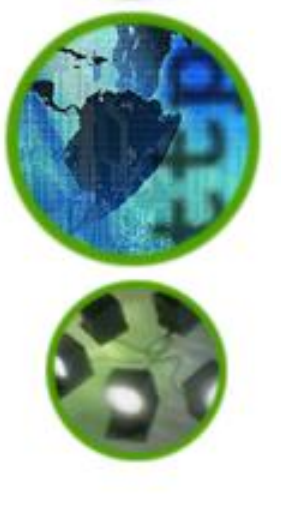

### Exemplos

- **Arduino** plataforma multiuso
- **Projeto RepRap** impressora 3D
- **RONJA** rede óptica sem fio
- **Uzebox** console doméstico
- **SAMSA II**  robô de 6 pernas
- **Elphel** câmera
- **Homebrew D-STAR Radio**  rádio Amador

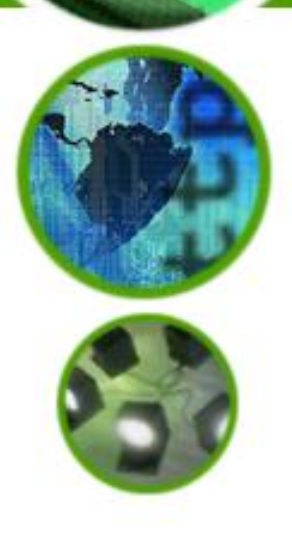

### Sistemas Embarcados

- Definição do termo Sistemas Embarcados não é universal.
- Hardware programável, com poder de processamento, para realizar uma tarefa específica.
- Executam repetidamente apenas um programa.
- Mais limitados em funcionalidades de hardware e/ou software do que os PCs.

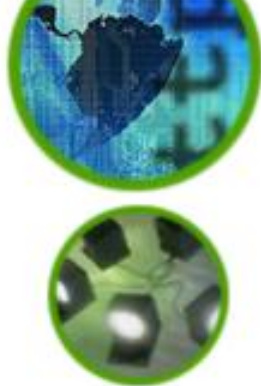

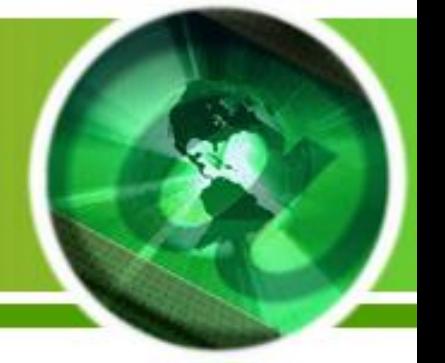

### Sistemas Embarcados

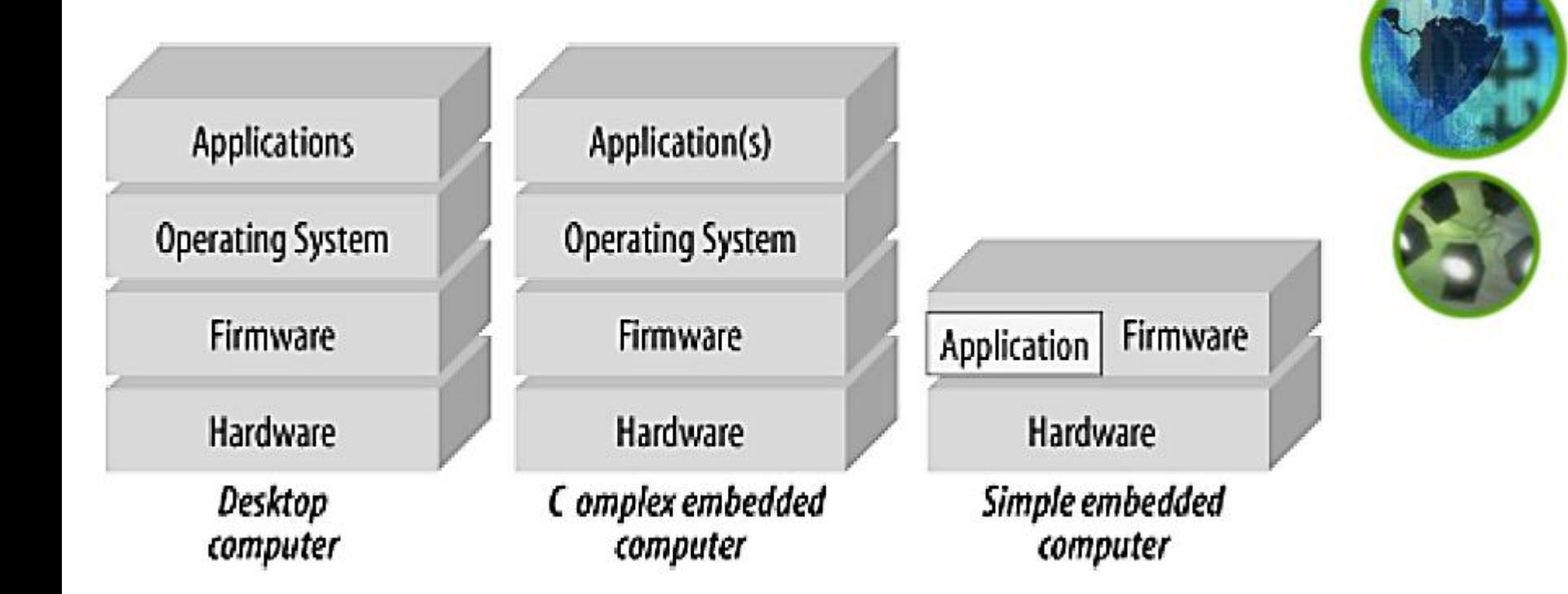

### Sistemas Embarcados

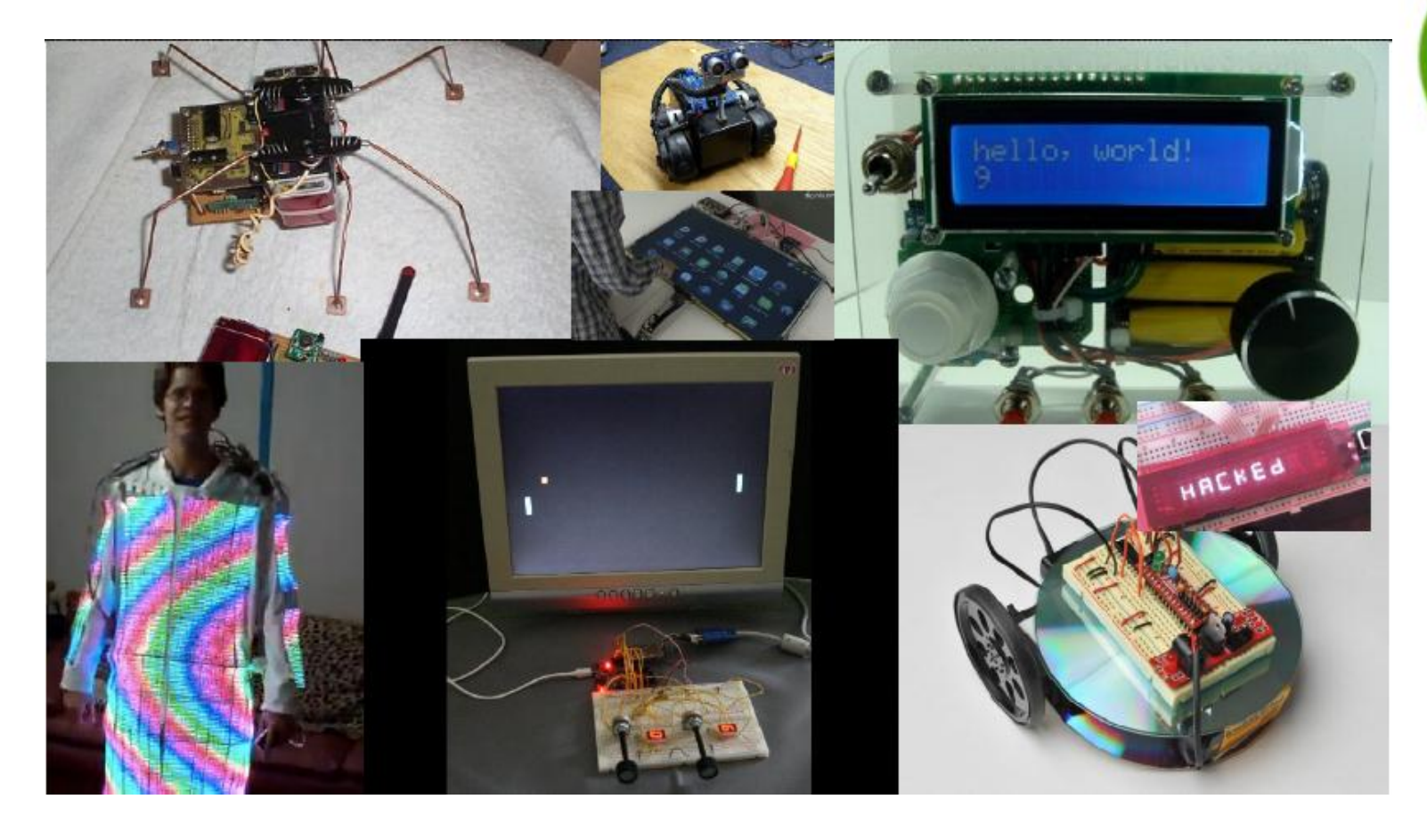

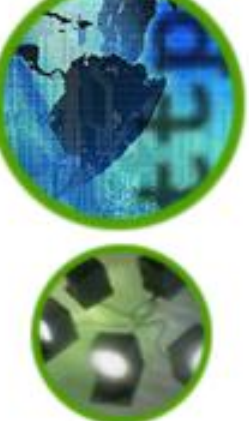

### **Microcontroladores**

- Componentes que formam um microcomputador agrupados em um único chip de silício.
- Dos 9 bilhões de processadores fabricados em 2005, menos de 2% foram para PCs. Os outros 8,8 bilhões foram para sistemas embarcados.
- Os microcontroladores são o coração e a alma de muitos eletrodomésticos do dia-a-dia.

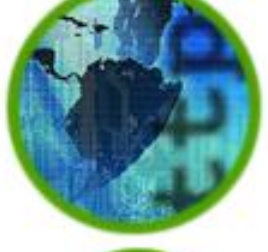

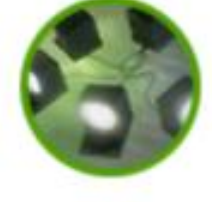

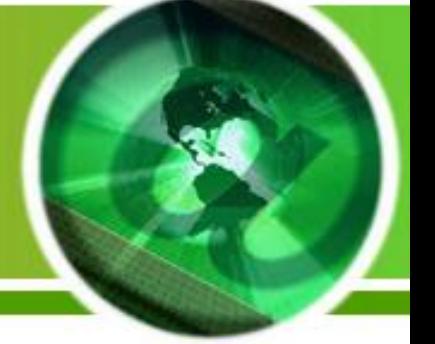

### **Microcontroladores**

- Formam a ponte entre hardware e software;
- Dispositivos discretos que podem interagir com os diversos componentes de um circuito.
- Podem variar em 8-bit, 16-bit, 32-bit ou 64-bit, o que se refere ao tamanho dos registradores internos e do acumulador.

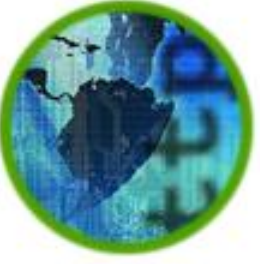

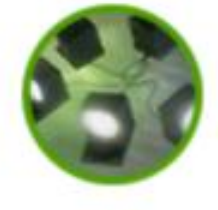

### **Microcontroladores**

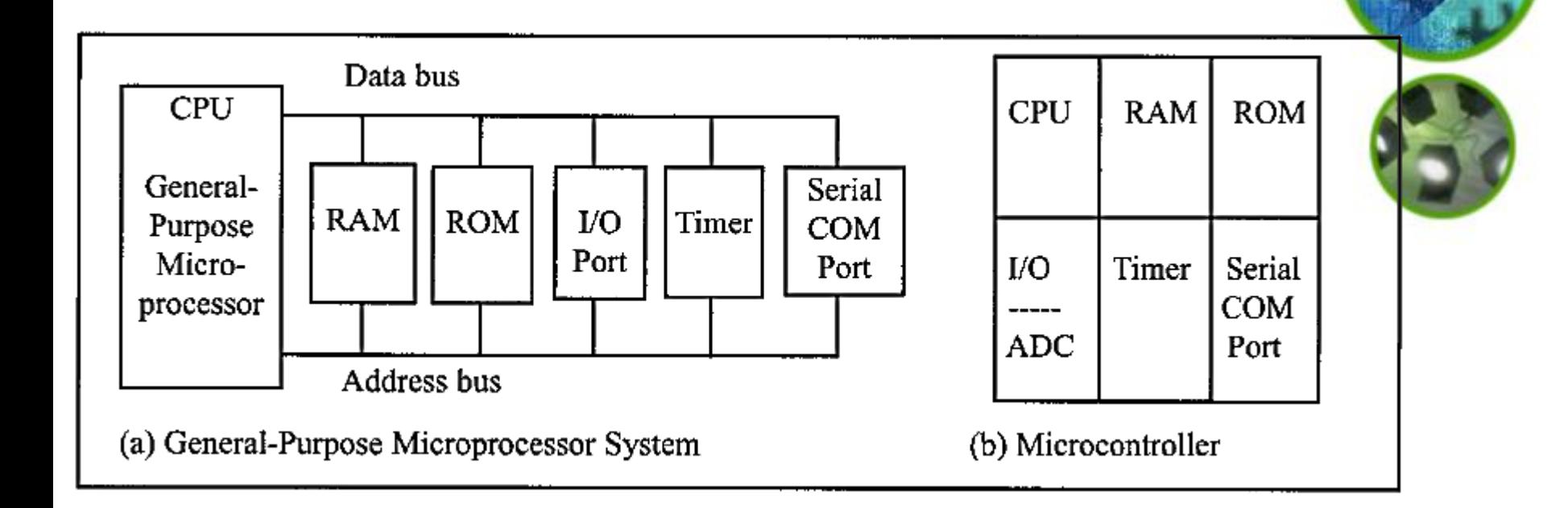

### Exemplos

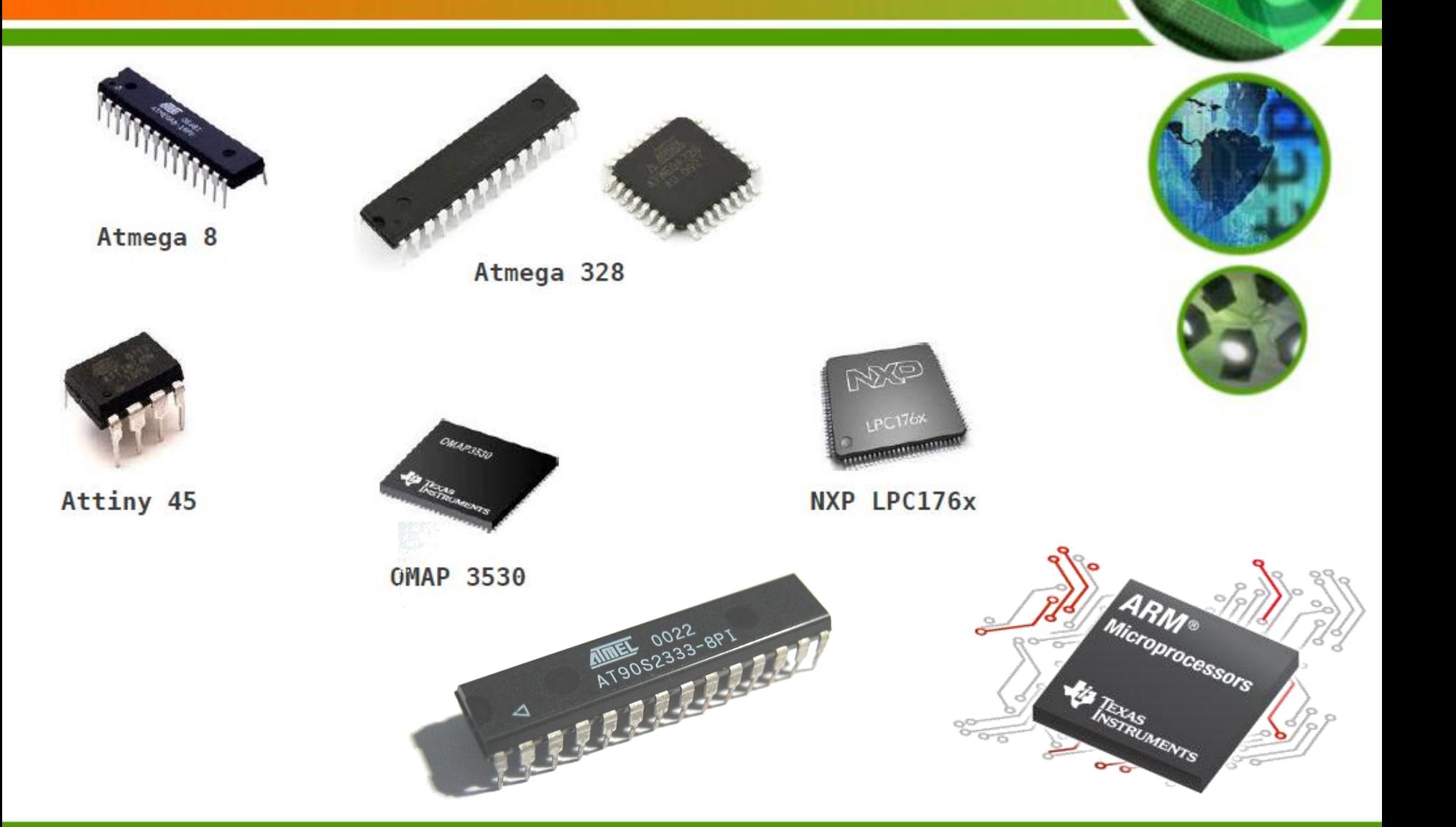

### Plataforma Arduino

### Arduino

Origem: Wikipédia, a enciclopédia livre.

Arduino, palavra por vezes traduzida ao português como Arduíno, <sup>[2][4]</sup> é uma plataforma de prototipagem eletrônica de hardware livre, projetada com um microcontrolador Atmel AVR de placa única, com suporte de entrada/saída embutido, uma linguagem de programação padrão, <sup>[5]</sup> na qual tem origem em Wiring, e é essencialmente C/C++.<sup>[6]</sup> O objetivo do projeto é criar ferramentas que são acessíveis, com baixo custo, flexíveis e fáceis de se usar por artistas e amadores. Principalmente para aqueles que não teriam alcance aos controladores mais sofisticados e de ferramentas mais complicadas.<sup>[7]</sup>

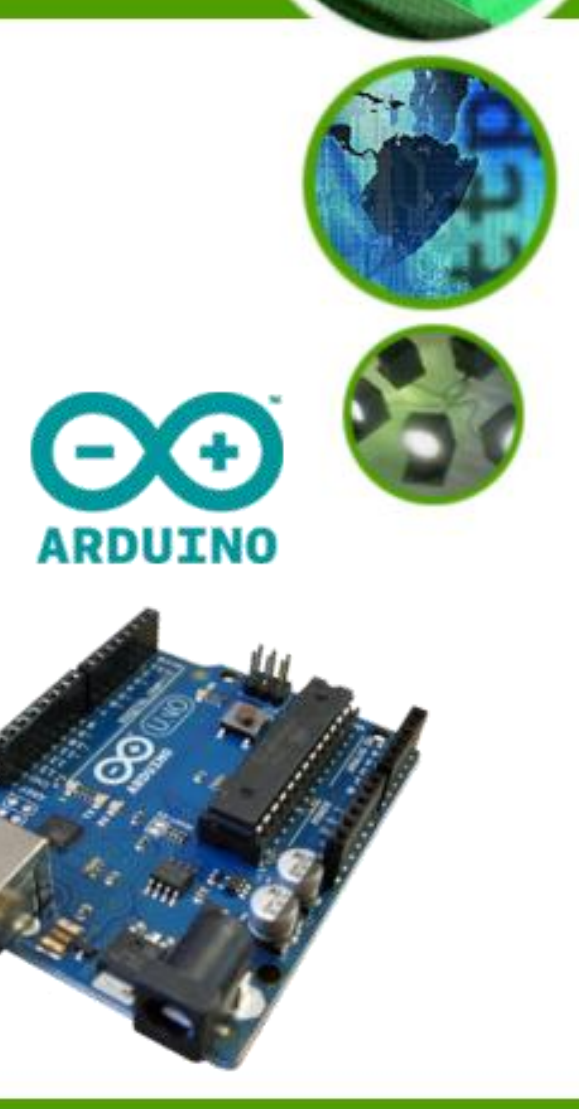

# Plataforma Arduino

- Concebida para ser fácil de usar por iniciantes que possuem pouca experiência com software e eletrônica.
- A combinação do hardware e do software permite desenvolver projetos que podem ser utilizados para controlar o mundo físico.
- Hardware de baixo custo se comparado com outras soluções.

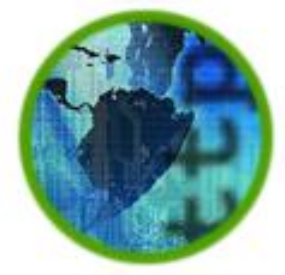

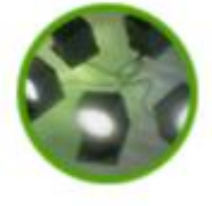

### O que se pode fazer?

- Ler valores provenientes de sensores
	- Acelerômetros, LDR, ultrassons etc.
- Atuar no "mundo exterior"
	- Leds, Motores, Displays (LCD) etc.

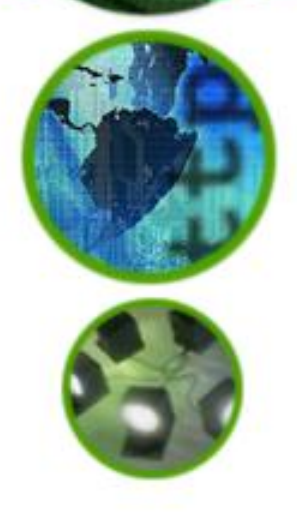

- Capacidade de efetuar protótipos rapidamente e com grande simplicidade.
- E muito mais……..

### **Hardware do Arduino**

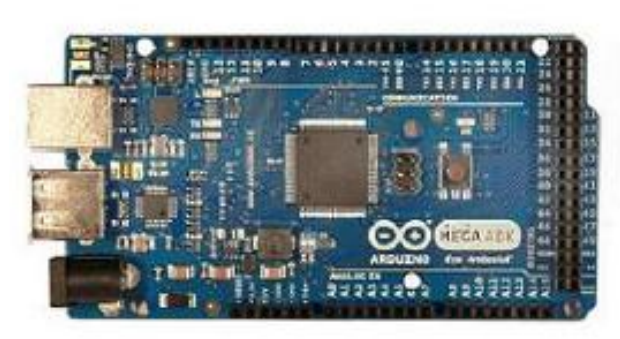

**ADK** 

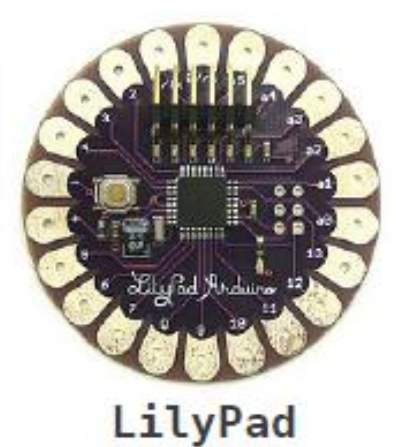

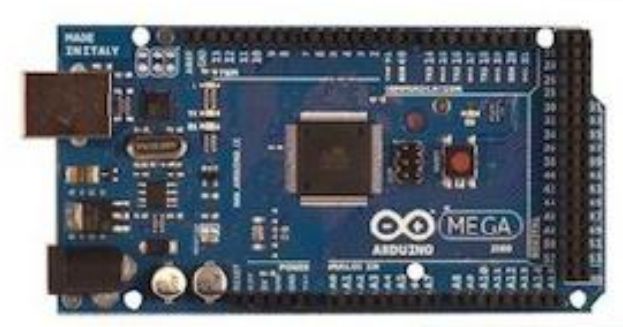

**MEGA** 

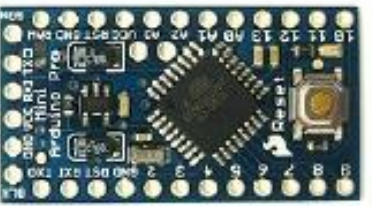

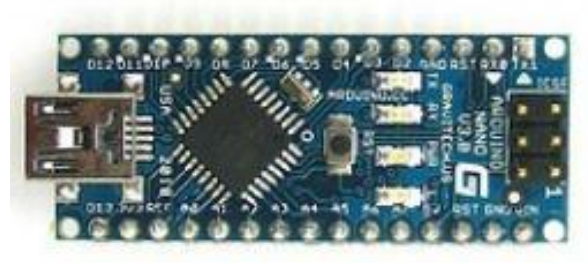

**Nano** 

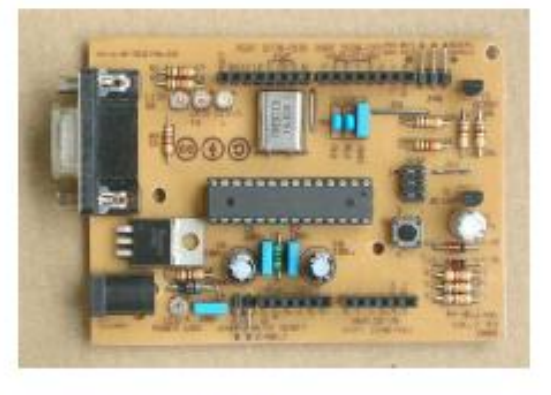

#### Severino

Mini

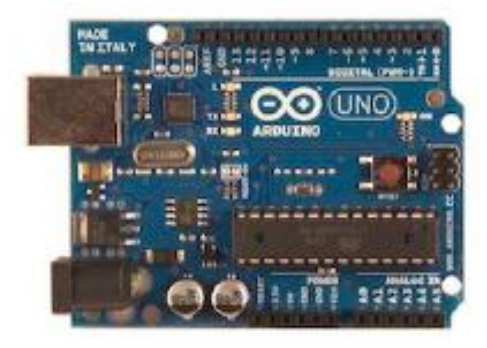

**UNO** 

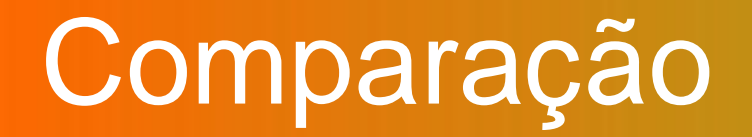

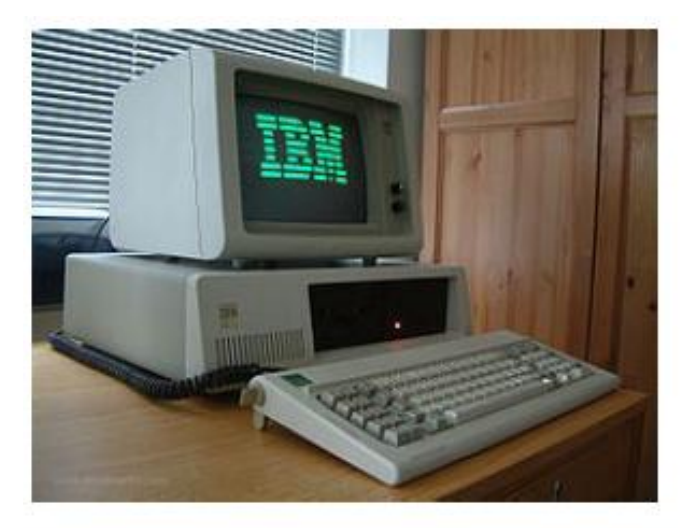

**IBM PC/XT 5160** 

- $\cdot$  Clock 4.7 Mhz
- RAM 128 KB
- Flash 370 KB

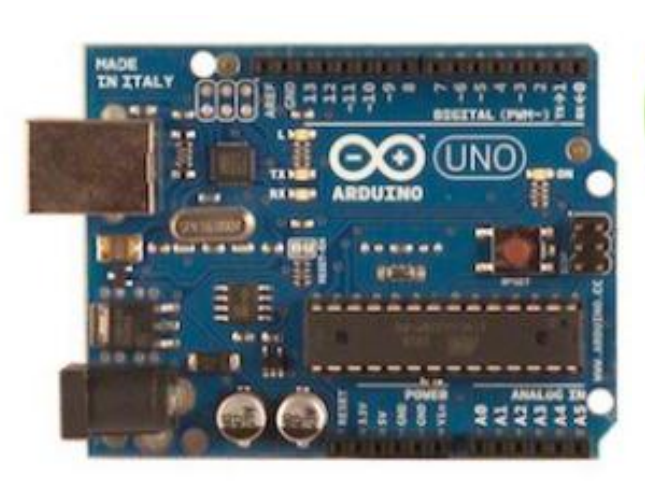

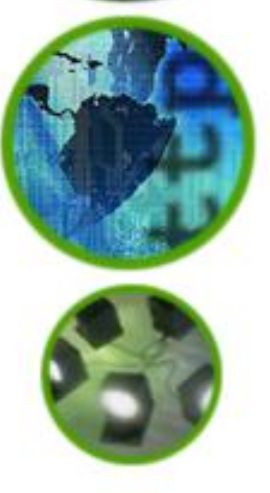

#### Arduino UNO

- $\cdot$  Clock 16 Mhz
- SRAM 2 KB
- $\cdot$  Flash 32 KB

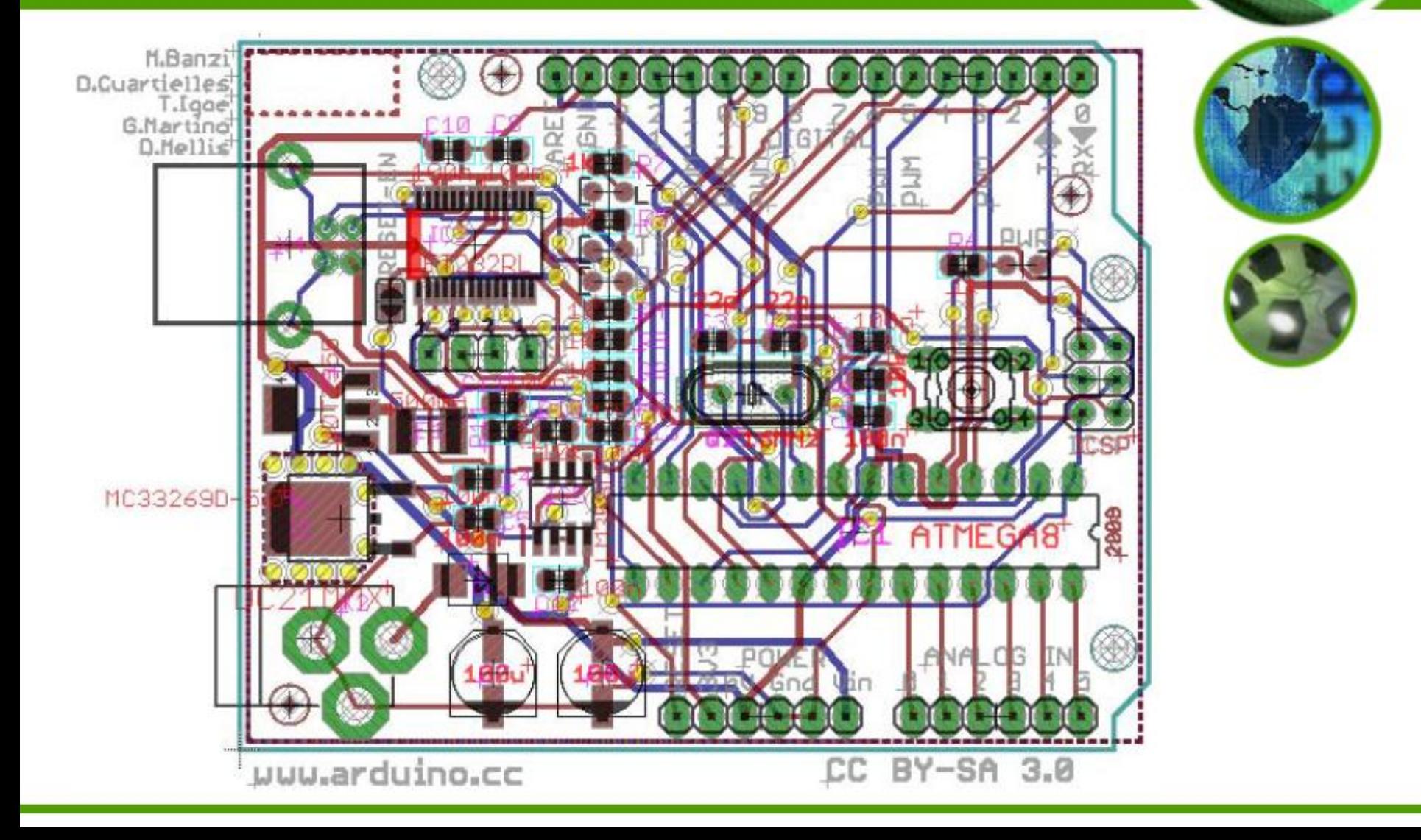

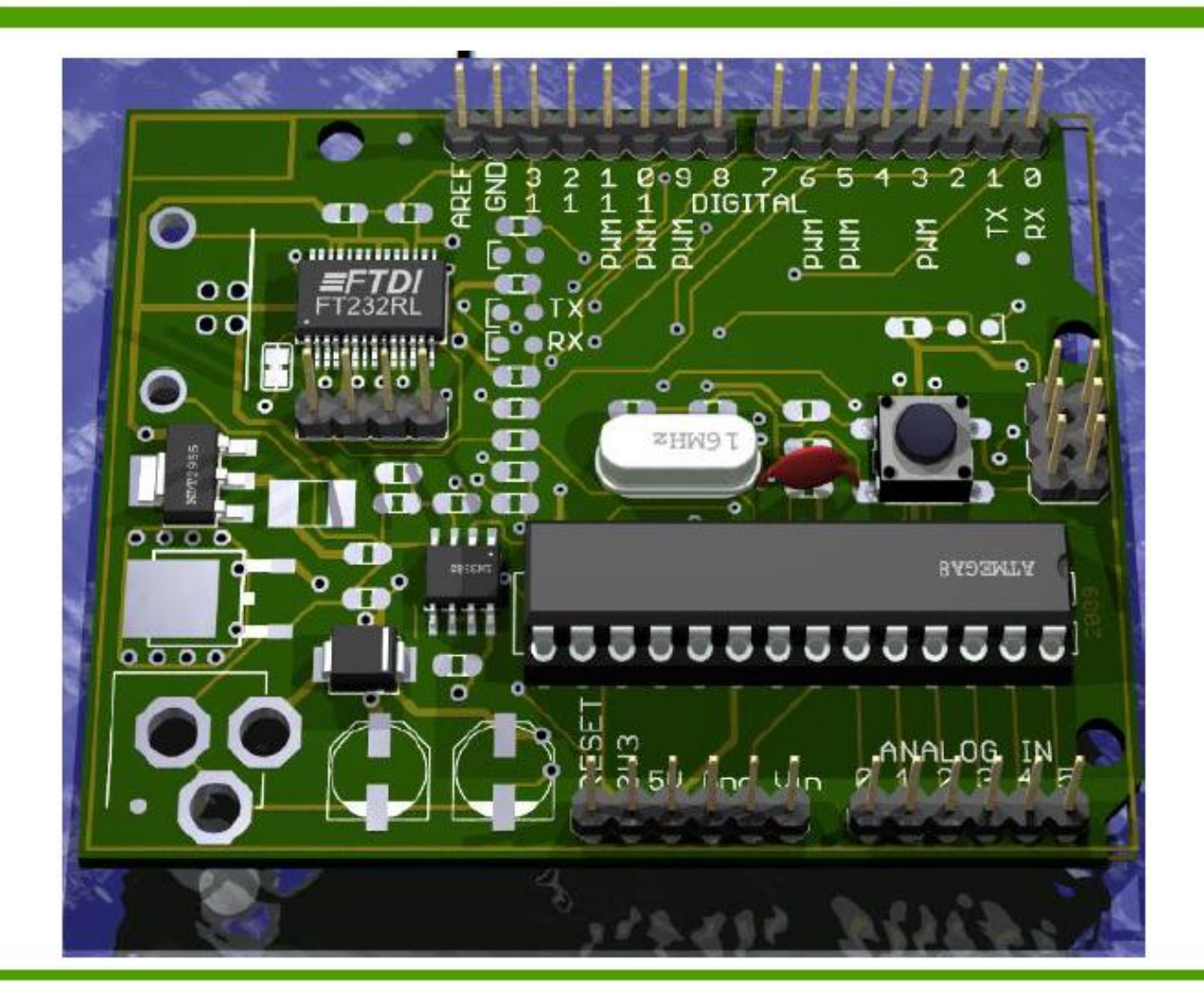

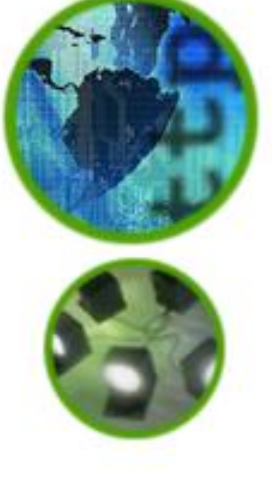

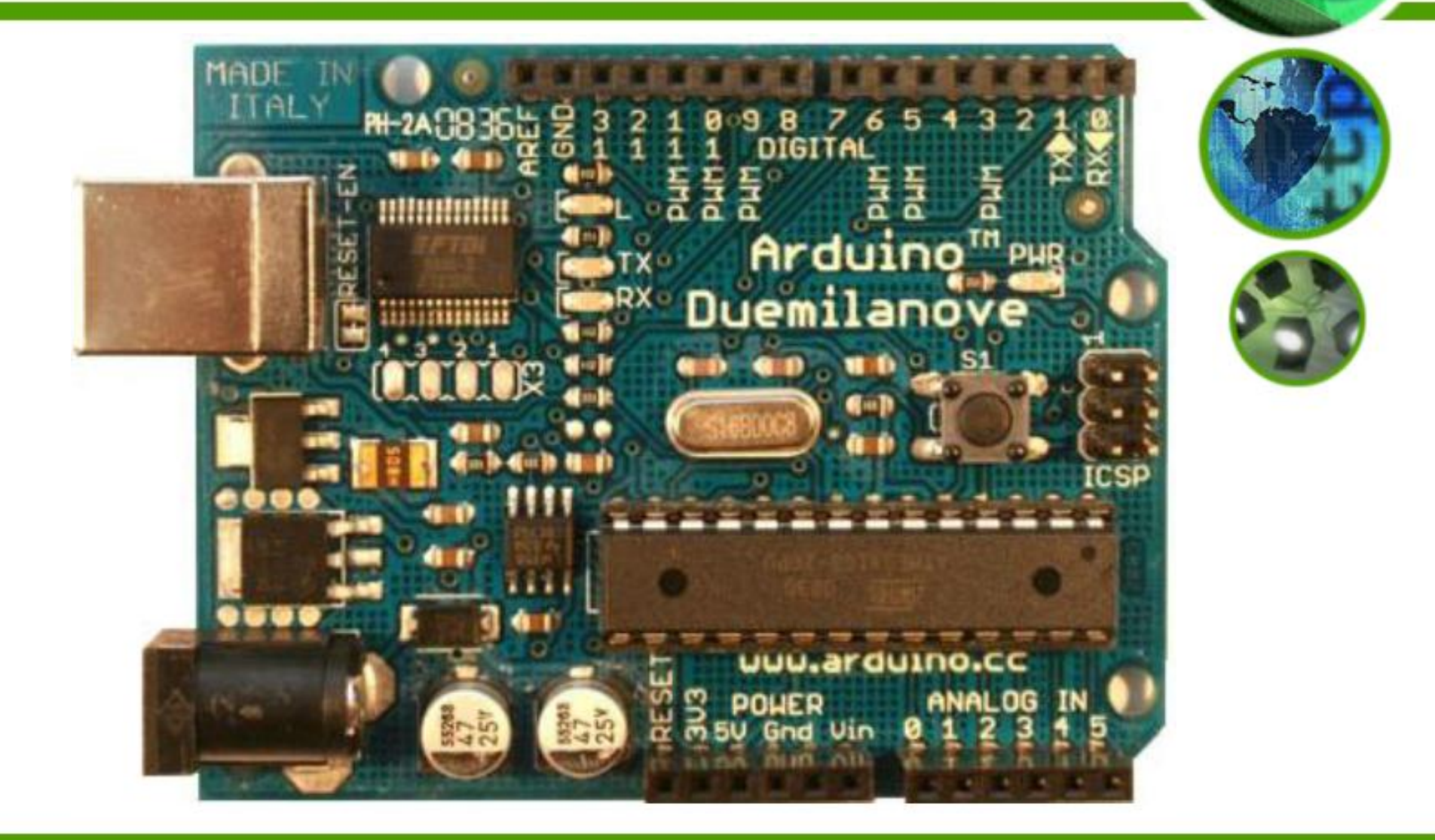

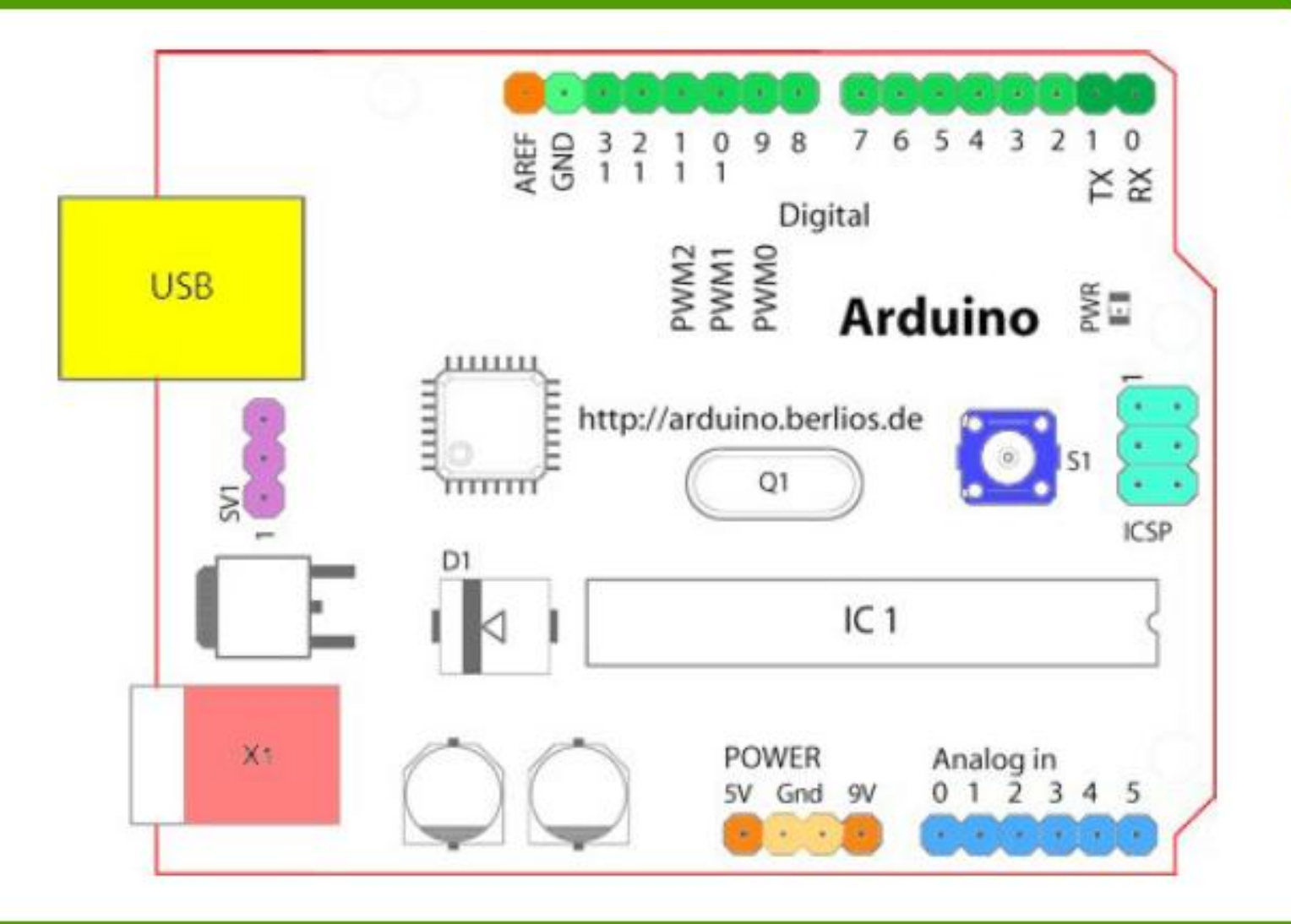

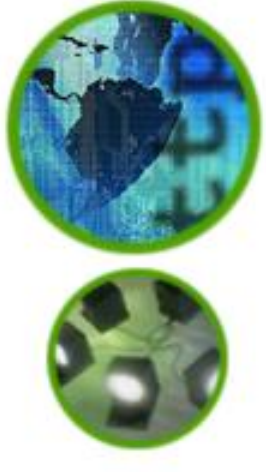

### **Shields**

- Placas de circuito impresso normalmente fixadas no topo do aparelho através de uma conexão alimentada por pinos conectores.
- São expansões que disponibilizam várias funções específicas, desde a manipulação de motores até sistemas de rede sem fio.

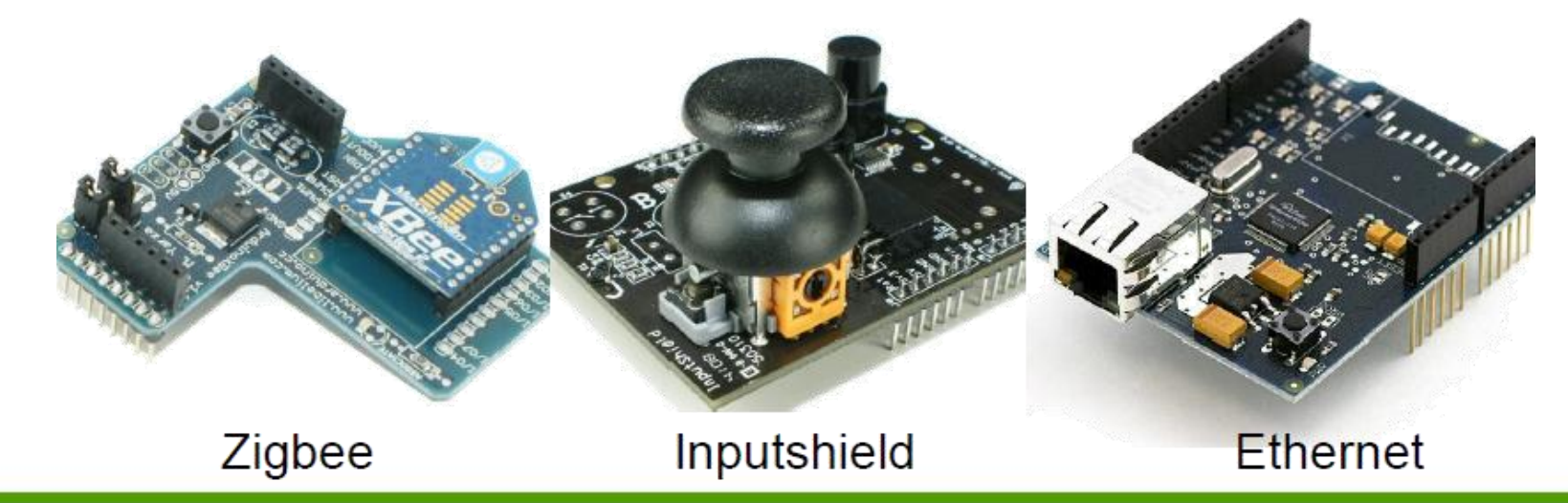

### Shields

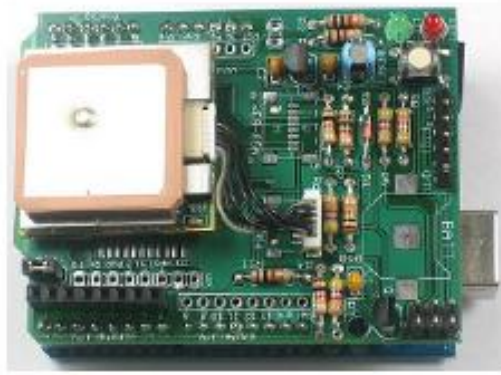

**GPS Shield** 

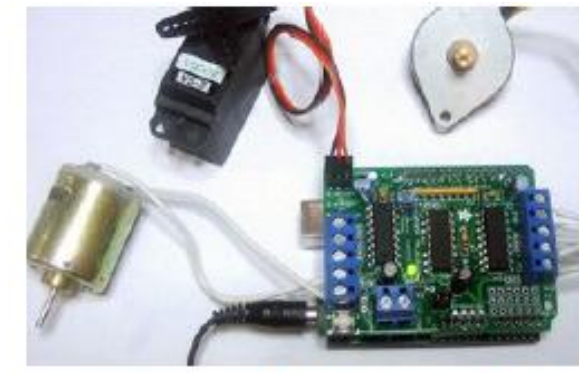

Motor Shield

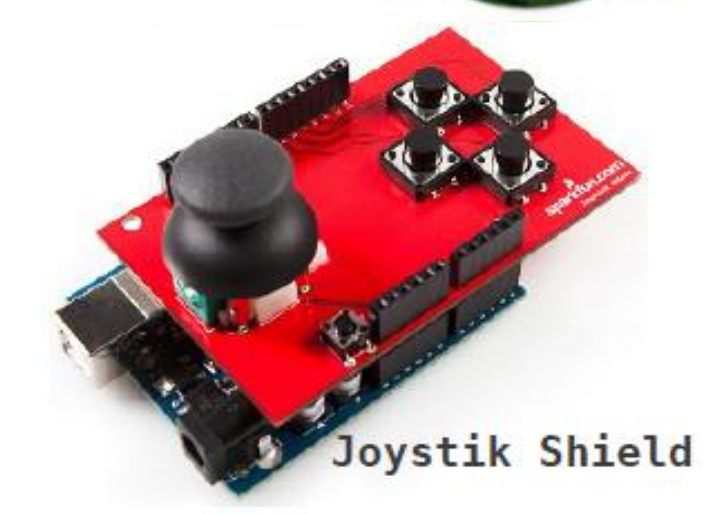

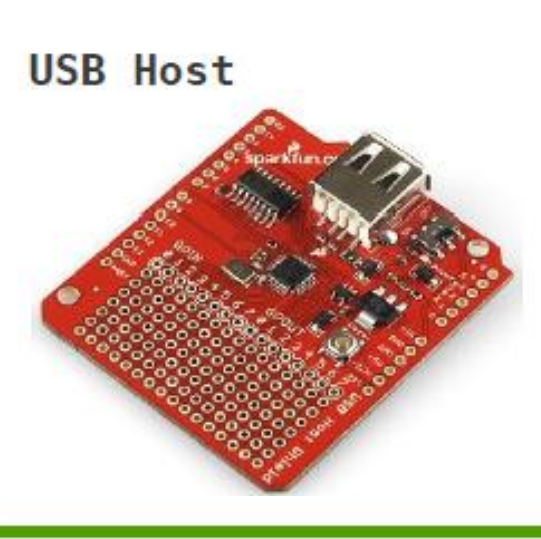

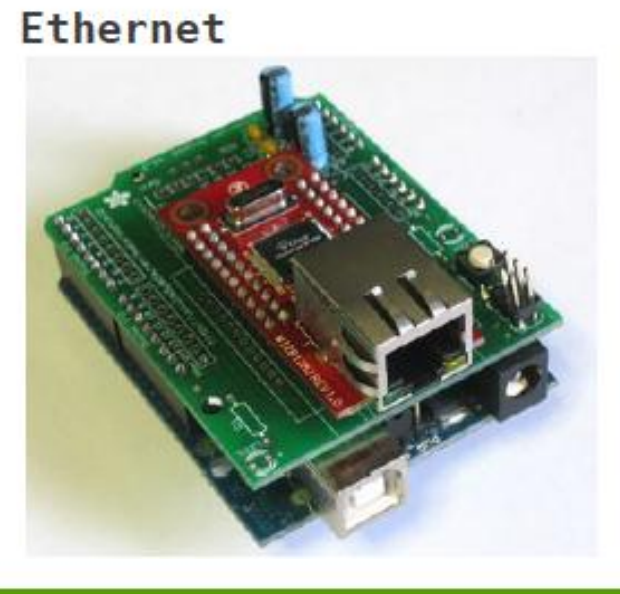

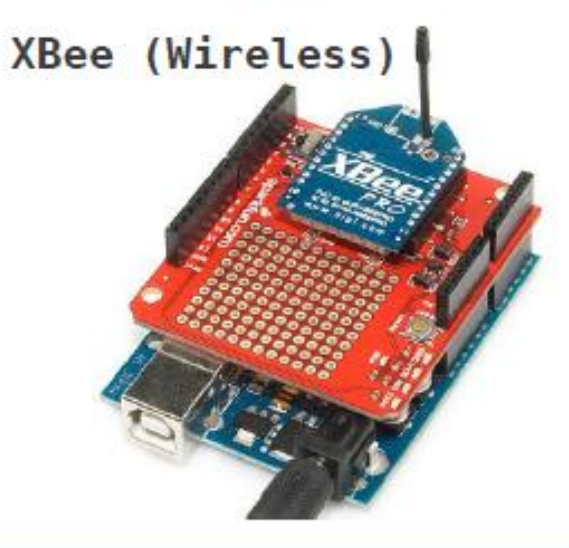

# Software – Arduino IDE

• Aplicação multiplataforma, escrita em Java, derivada dos projetos Processing e Wiring.

Inclui um editor de código com diversos recursos, sendo capaz de compilar e carregar programas para a placa com um único clique.

• Com isso não há a necessidade de editar Makefiles ou rodar programas em ambientes de linha de comando.

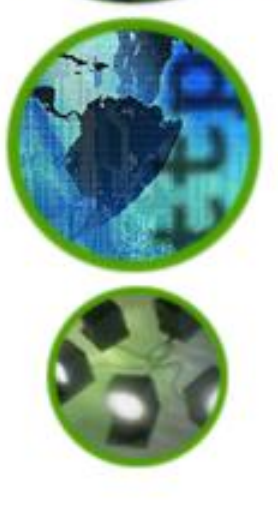

# Software – Arduino IDE

- Disponível para download diretamente do site oficial (www.arduino.cc).
- Open-Source e Cross-Platform;
- Sintaxe utilizada baseada na linguagem de programação de alto nível C.
- Simplicidade de utilização, devido ao *bootloader* previamente gravado no microcontrolador.

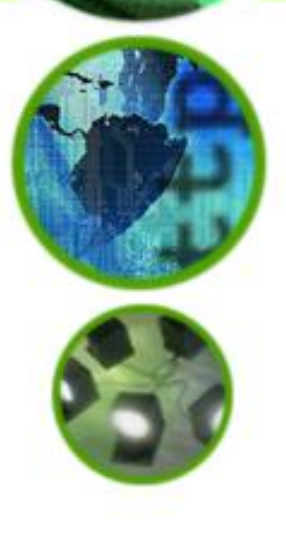

# Software - Arduino IDE

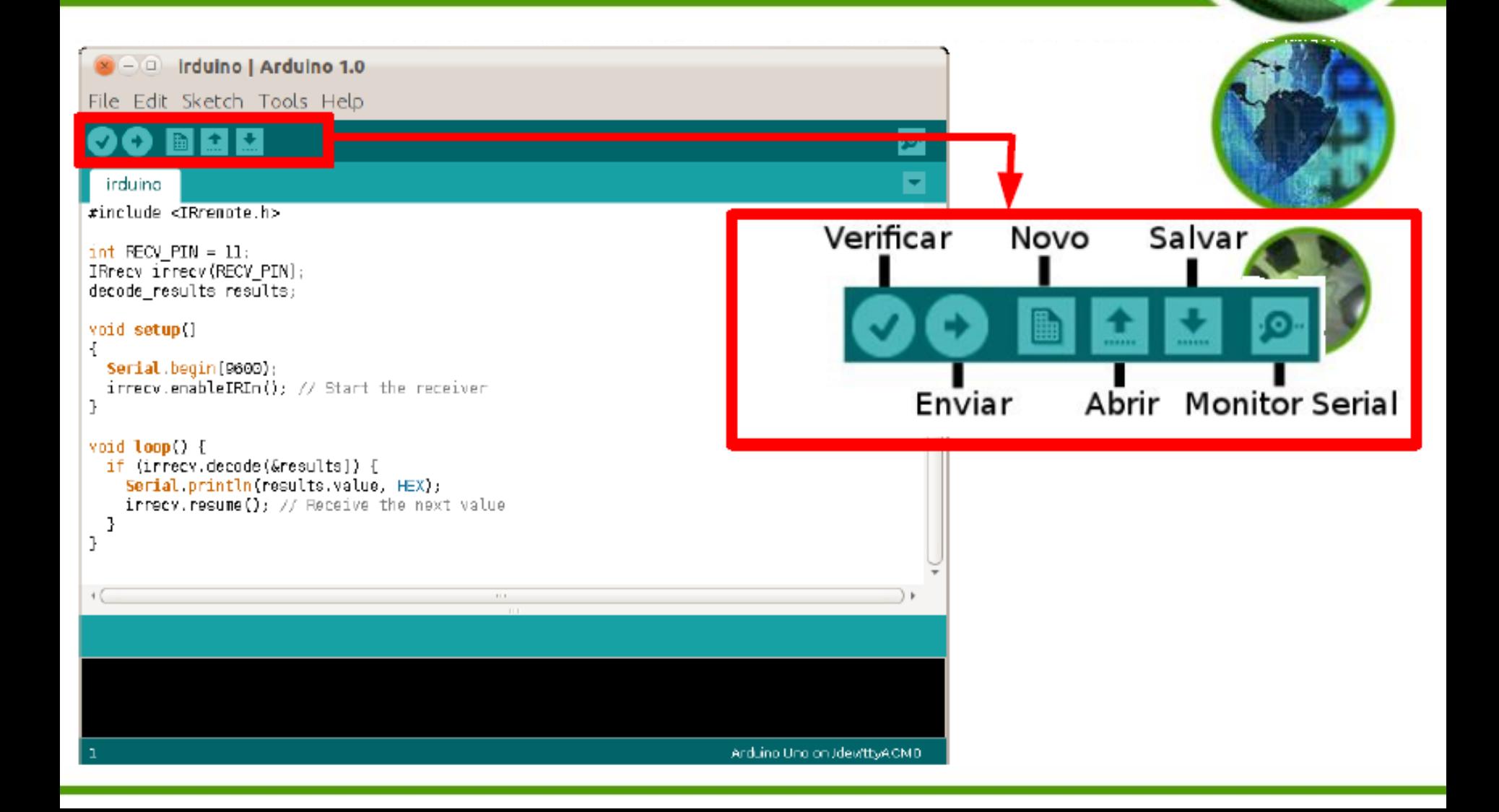

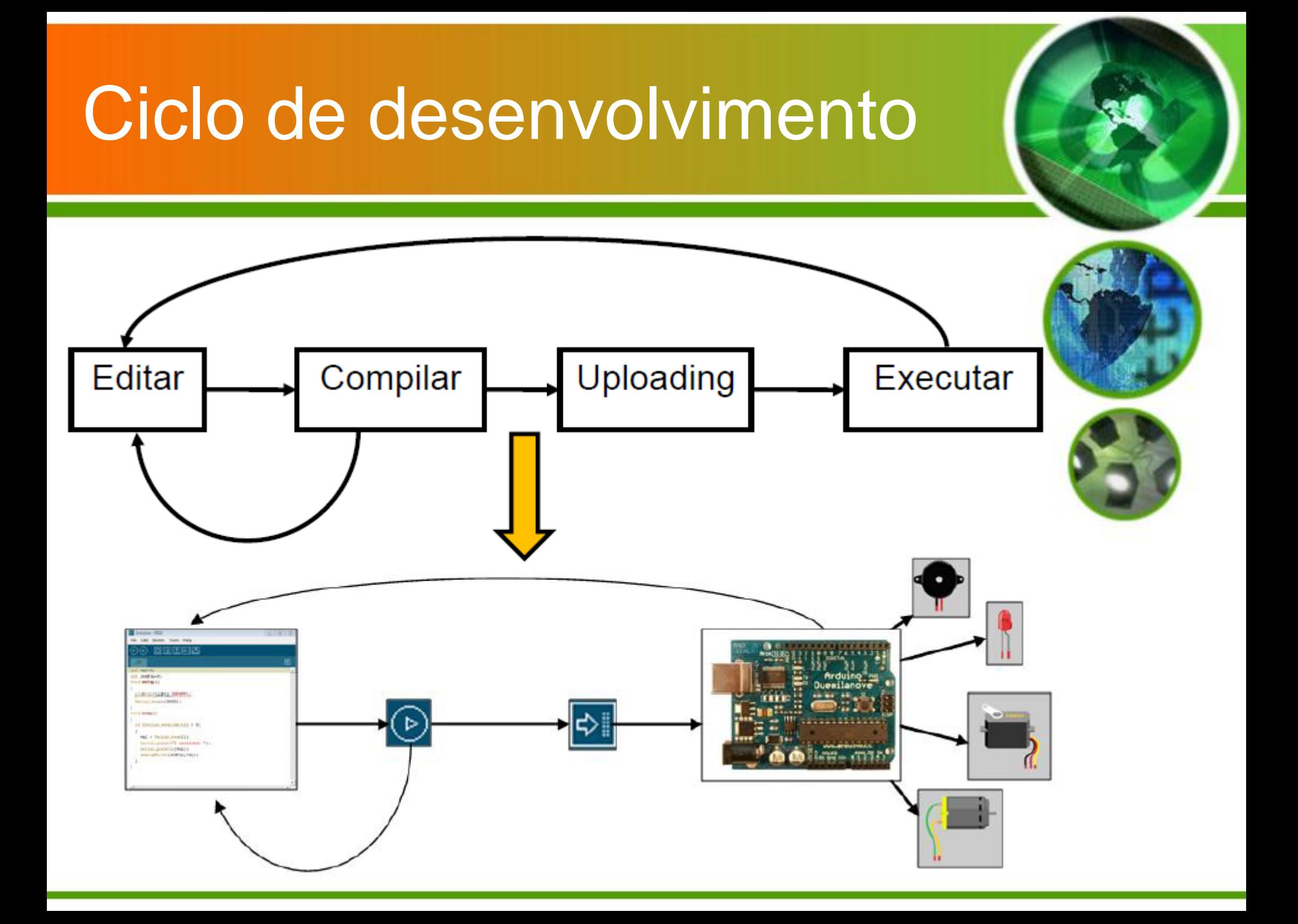

# Blocos Sketches

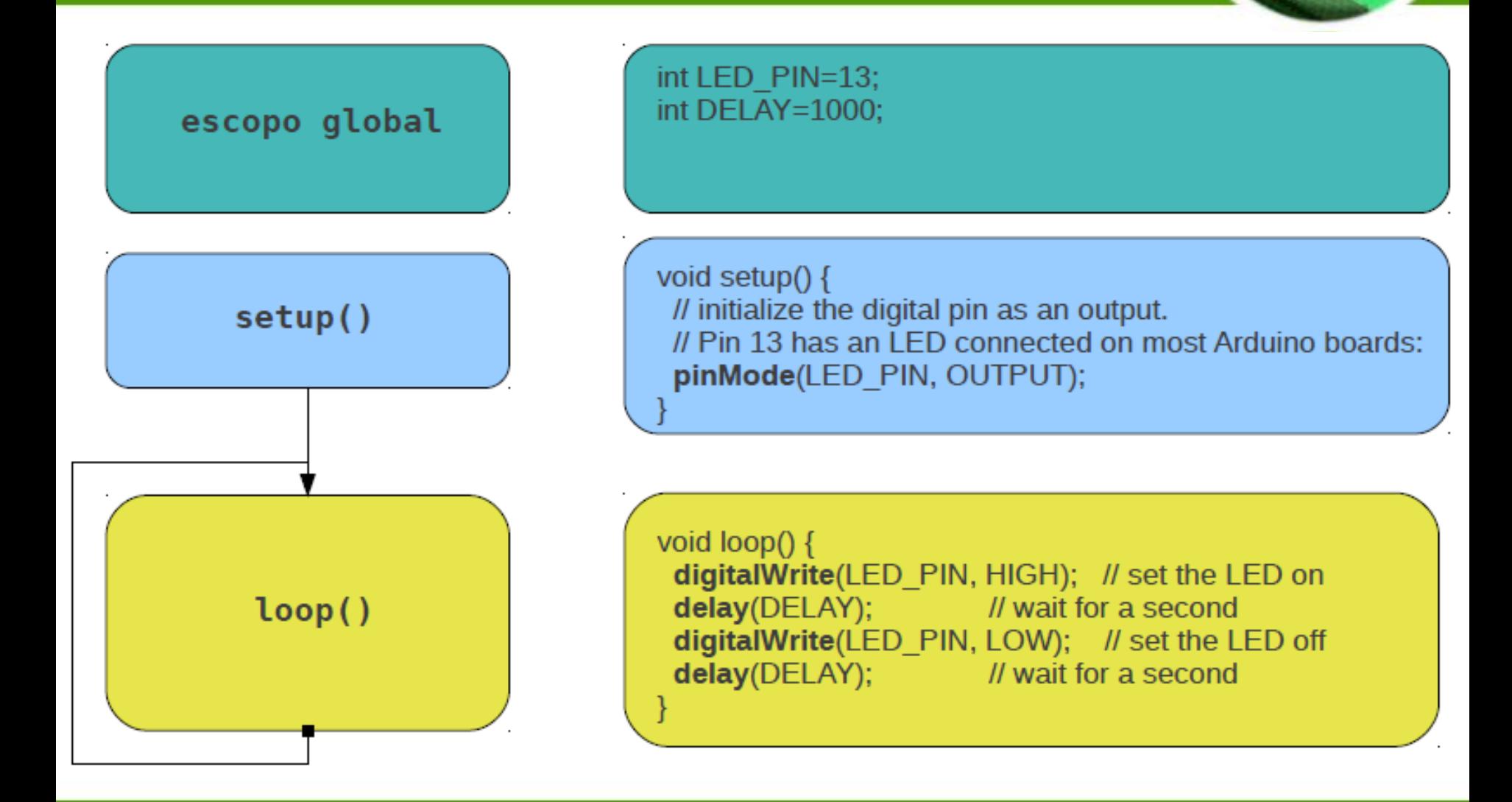

### Blocos Sketches

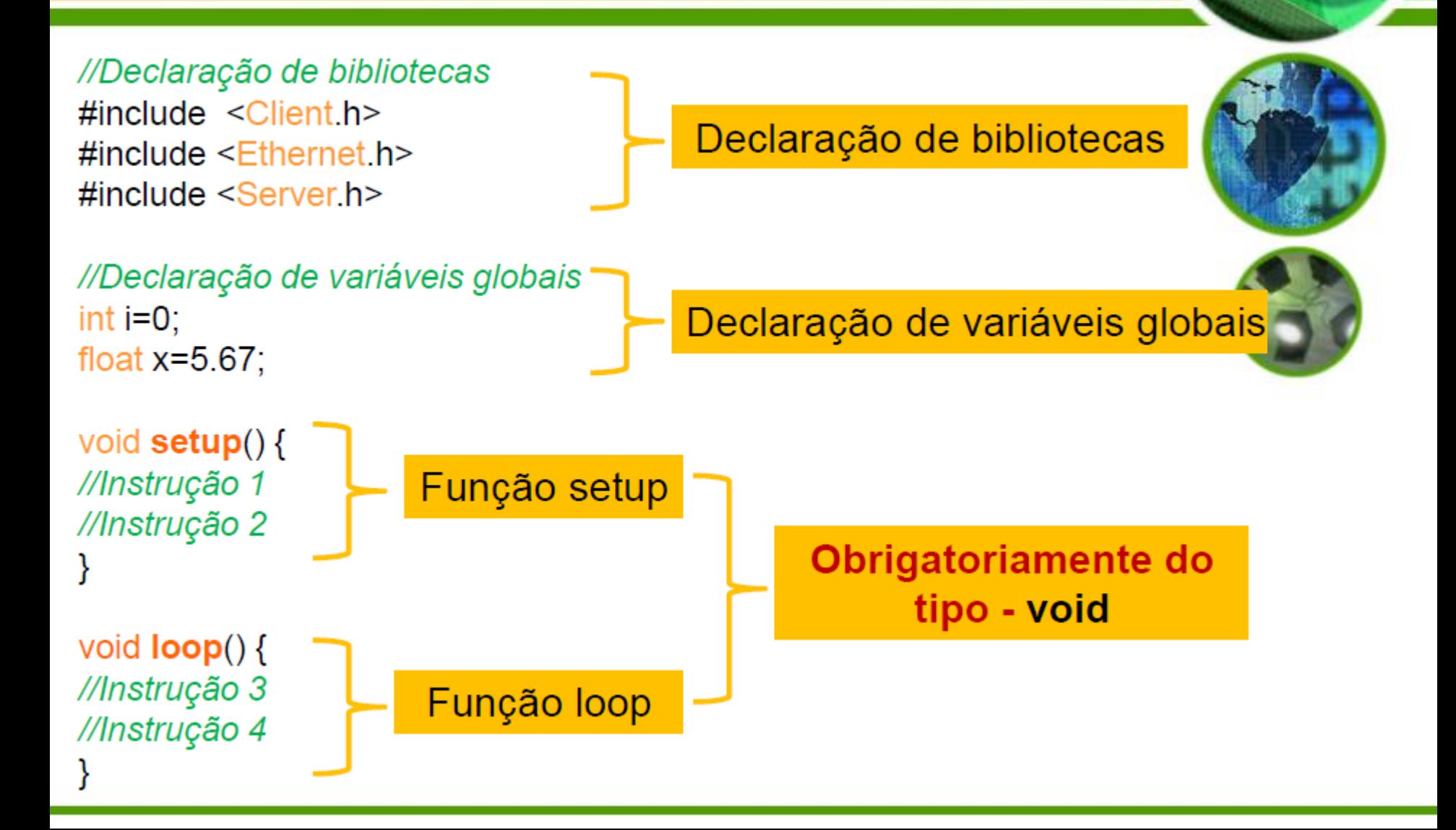

# setup() e loop()

- A função **void setup()** é executada apenas uma vez, sendo utilizada para:
	- Inicialização de variáveis
	- Inicialização da utilização de bibliotecas
	- Definição dos pinos a utilizar
	- Início do uso da comunicação serial
- A função **void loop()** é uma função executada em laço. Apenas as funções, cujas chamadas são feitas dentro do laço, serão executadas.

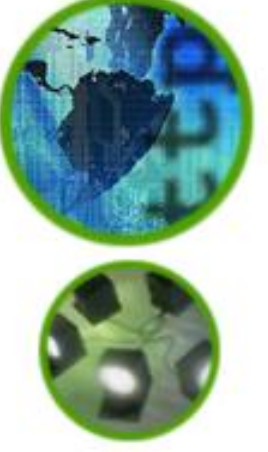

### Entrada/saída digital

### pinMode( PIN, MODE );

- Configurar um pino para um modo específico.
	- $\cdot$  pinMode(13, OUTPUT);

### digitalRead(PIN);

- Ler o valor/estado(HIGH, LOW) de um pino.
	- valor =  $digitalRead(13)$ ;

### digitalWrite( PIN, VALOR );

- Atribuir um nível de tensão a um pino (HIGH =  $5v$ ,  $LOW = 0v$ )
	- $\cdot$  digitalWrite(13, HIGH);

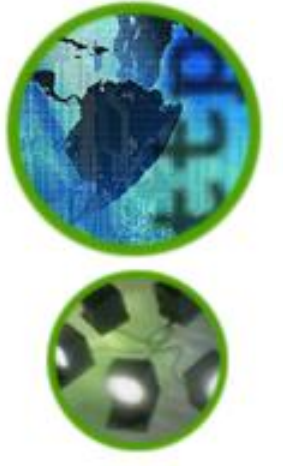

# Comunicação serial RS232

### Serial.begin( BAUDRATE );

- Configurar a porta serial para uma velocidade específica.
	- $\cdot$  Serial.begin(9600);

#### $Serial.read()$ ;

- Ler dados da porta serial.  $\bullet$  byte = Serial.read();

#### Serial.print(STRING);

- Escrever uma string na porta serial.
	- \* Serial.print("Hello!!!\n");

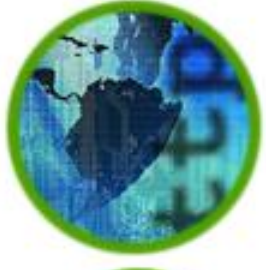

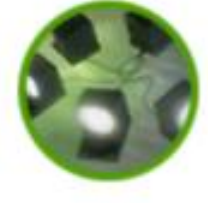

# Entrada/Saída Analógica

#### analogReference(TYPE);

- Configurar a tensão de referência para entrada analógica.
	- $\cdot$  analogReference( DEFAULT );

#### analogRead(PIN);

- $-$  Ler o valor(0-1023 = .0049V resolução) de um pino analógico.
	- valor =  $analogRead(3);$

#### analogWrite( PIN, VALOR );

- $-$  Atribuir um valor $(0-255)$  analógico $($ PWM $)$  em um pino.
	- $\cdot$  analogWrite(3, 10);

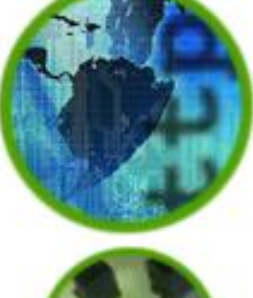

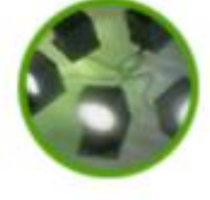

### **Exemplos**

Faça com que um led acenda e apague com uma frequência de 2 Hz.

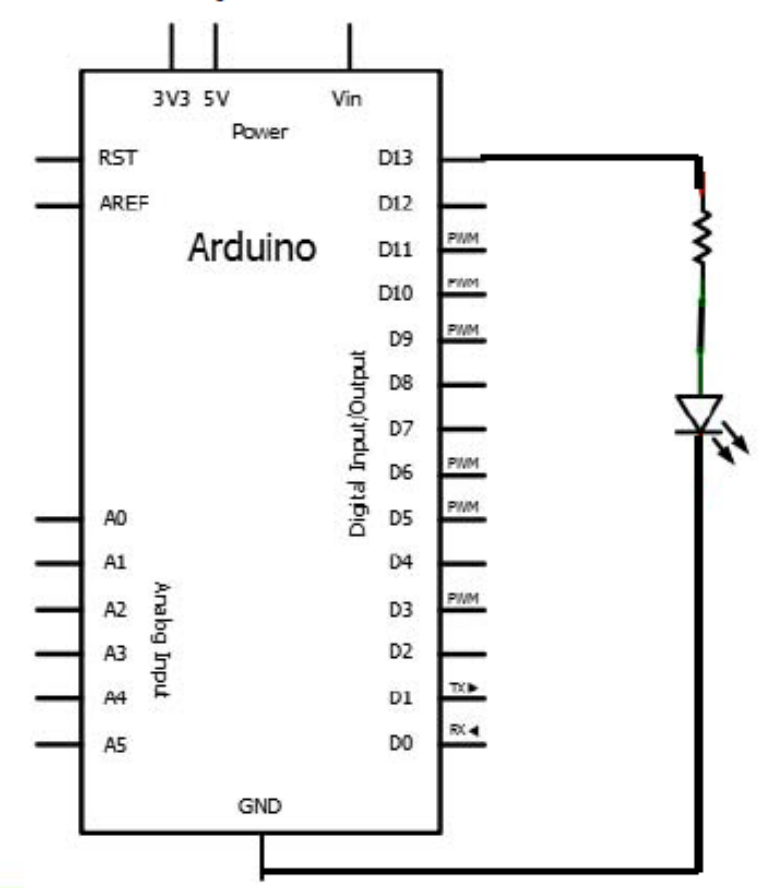

```
//Declaração de variáveis globais
int ledpin=13;
```

```
void setup() {
pinMode(ledPin,OUTPUT);
```

```
void loop() {
```
digitalWrite(ledPin,HIGH); Delay(500); digitalWrite(ledPin,LOW); Delay(500);

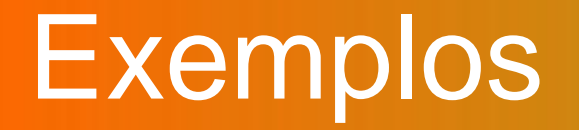

Utilize um sinal digital de entrada (HIGH ou LOW) para fazer com que o led acenda ou apague (valor digital de entrada HIGH o led liga, valor digita de entrada LOW o led encontra-se desligado).

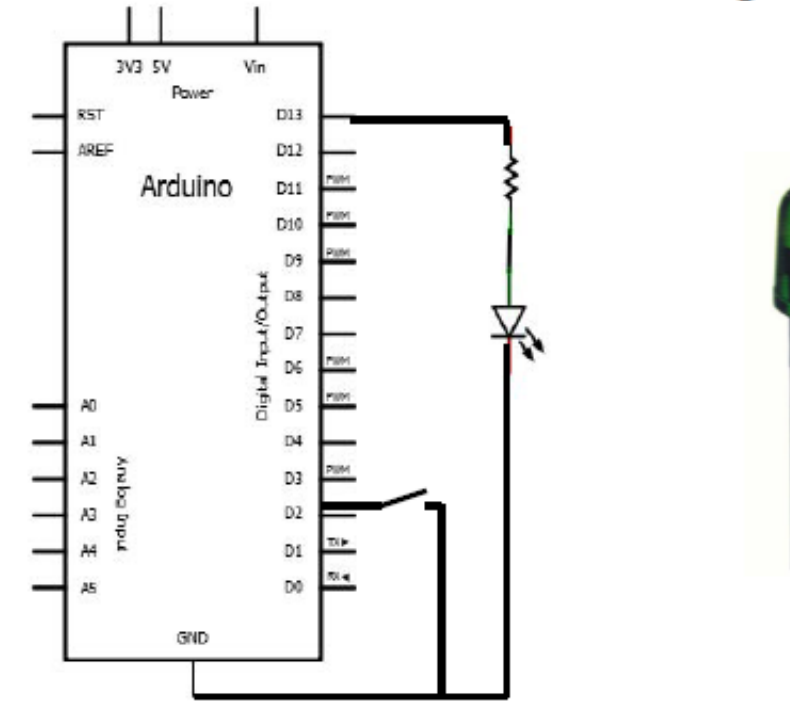

### Exemplos - resolução

//Declaração de variáveis globais int led $Pin = 13$ ; int comando=2; int val= $0$ ;

void  $setup()$  { pinMode(ledPin,OUTPUT); pinMode(comando, INPUT);

void  $loop()$  { val=digitalRead(comando); if  $(val == LOW)$ digitalWrite(ledPin,LOW);

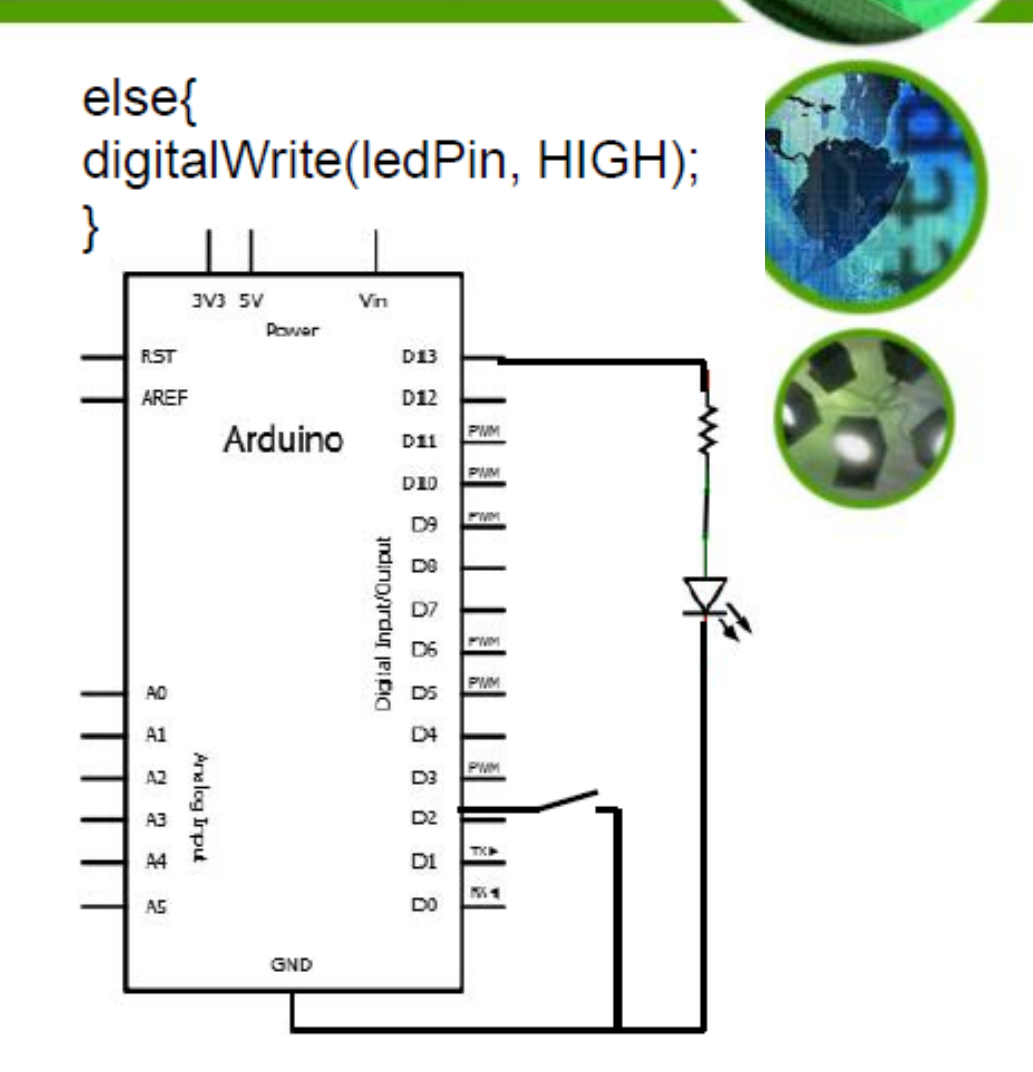

### Onde aprender mais?

• arduino.cc (site oficial)

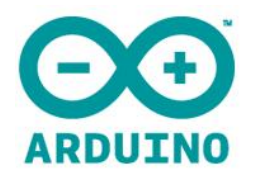

search

Buy | Download | Getting Started | Learning | Reference | Products | FAQ | Contact Us

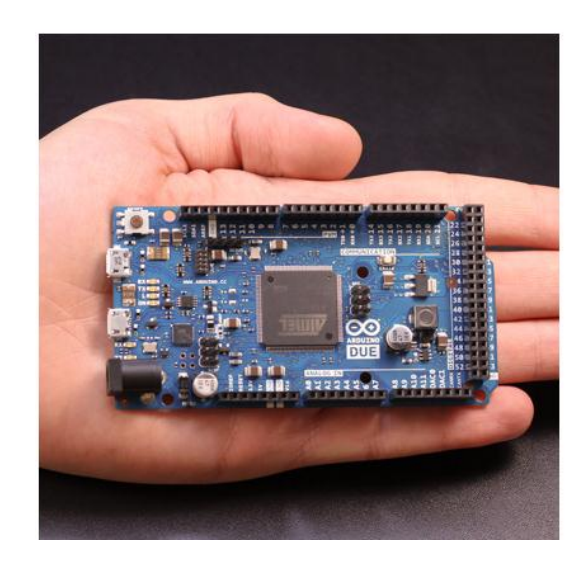

Arduino is an open-source electronics prototyping platform based on flexible, easy-to-use hardware and software. It's intended for artists, designers, hobbyists, and anyone interested in creating interactive objects or environments.

Arduino can sense the environment by receiving input from a variety of sensors and can affect its surroundings by controlling lights, motors, and other actuators. The microcontroller on the board is programmed using the Arduino programming language (based on Wiring) and the Arduino development environment (based on Processing). Arduino projects can be stand-alone or they can communicate with software running on a computer (e.g. Flash, Processing, MaxMSP).

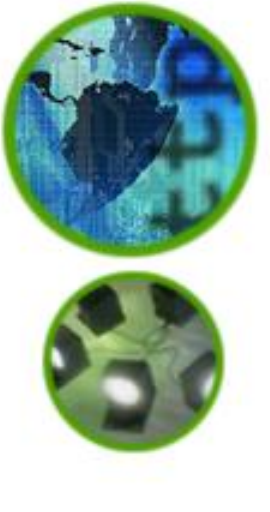

### Onde aprender mais?

### • Laboratório de Garagem

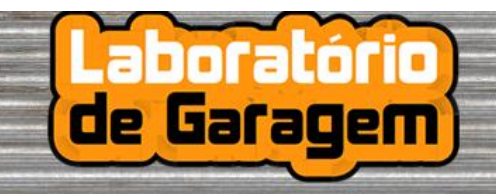

#### Desenvolvedores Independentes de Ciência e Tecnologia

Garagistas Área Técnica **Discussões** Início Perfil Incubadora Loja Galeria Grupos Sobre Givanaldo Rocha de Souza Bem-vindo a Laboratorio de Garagem, Givanaldo Rocha de Souza! Sair Aqui estão algumas coisas que você pode fazer agora Caixa de entrada X 2 Amigos **O**<sup>o</sup> Configurações Publicidade **Adicionar Adicionar** foto do perfil conteúdo Convide um amigo para o Lab! **Tutoriais** Vaga de estágio Garagistas. Iniciante  $\blacksquare$ Estamos disponibilizando uma vaga para estágio em Eletrônica. Intermediário  $\overline{\phantom{a}}$ Descrição:  $\overline{\phantom{a}}$ Avançado - O candidato deverá estar cursando: Ensino Superior em Engenharia Eletrônica, Loja Lab de Garagem Engenharia Elétrica, Engenharia de Automação, Engenharia Mecatrônica,  $\vert \cdot \vert$ Displays Engenharia da Computação ou afins.  $\vert$   $\vert$ - Atuar com projeto de circuitos eletrônicos (esquemático e PCI), elaboração de Sensores manuais técnicos / tutoriais e redação de artigos.  $\overline{\phantom{0}}$ Shields Desejável Inglês (Intermediário).  $\overline{.}$ Motores e Afins Interessados deverão enviar curriculum para o e-mail abaixo com assunto:

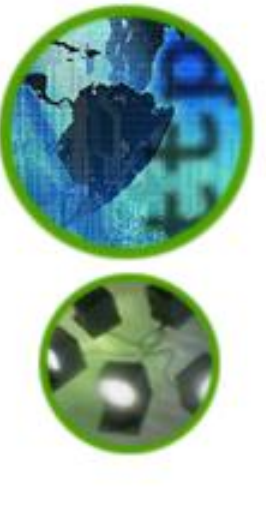

### Onde aprender mais?

• **http://labdegaragem.com.br/cursoarduino**

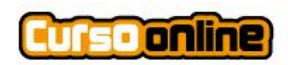

Curso Online voltado para Arduino e Programação

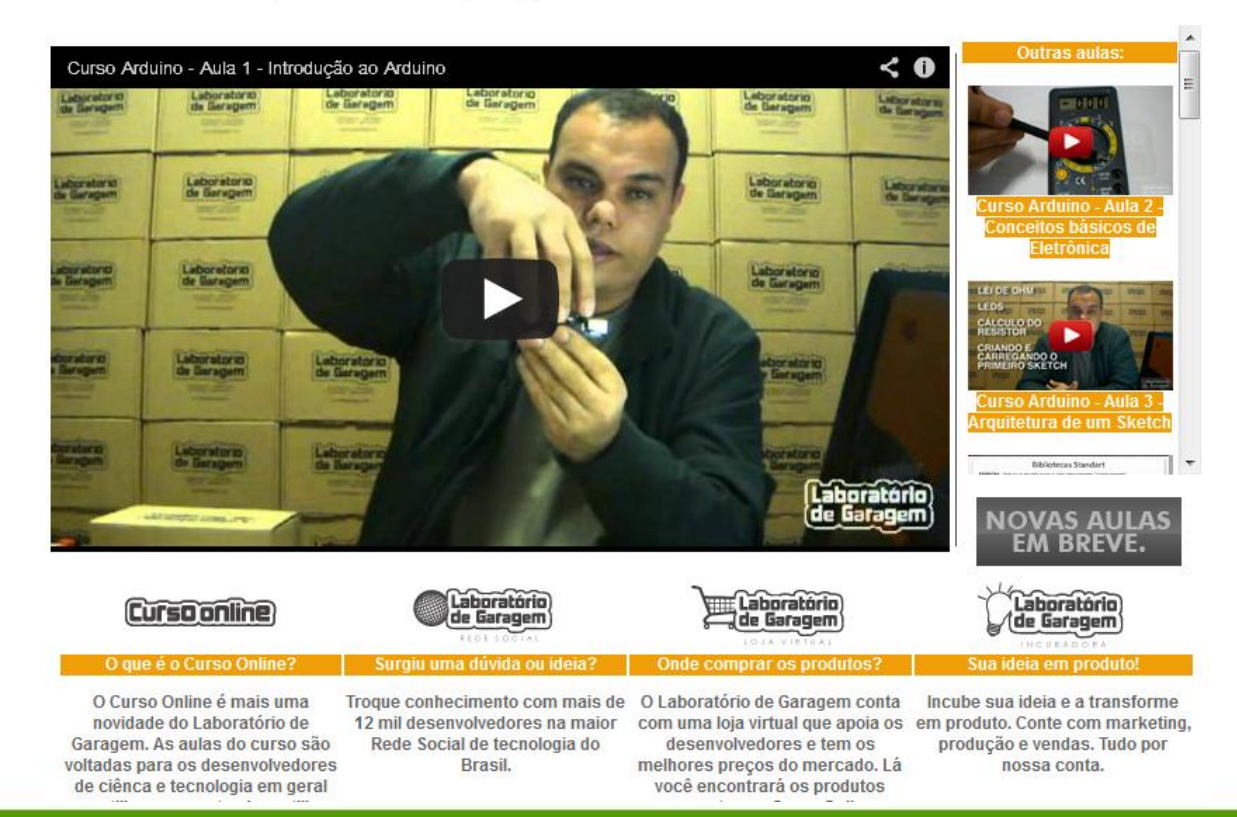

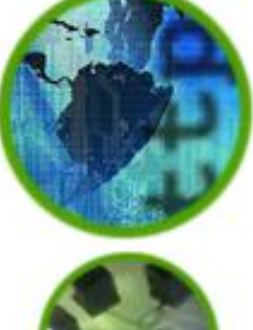

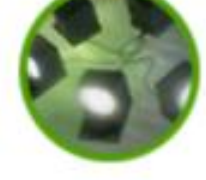

### Livros

# **Arduino Básico**

- A MARKETS WAS A PERSONS WINNOCREALIST ANGELE **TRANSVERS ANDERS IT ACCAMBANCE**
- APRILIAN A FRANCISCO COR-ADIOVES SERVICES DRIVERS (3093)
- CONTRACTOR DURCH THE WHITELE DOME UN ESCRIPTION VANDOR WILL DRAWING NETTAGLIGAD DIAPITAGE **Victoria Provincia**
- AD-ENGLISCHERMAN **RECOMMENDATIONS** y helixiosywa

novatec

Michael McRoberts

#### **Primeiros Passos** com o **Arduino**

Massimo Banzi culundador do Proteto Arduino

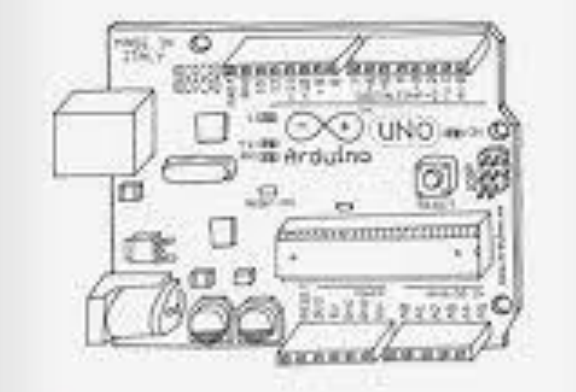

O'REILLY novatec

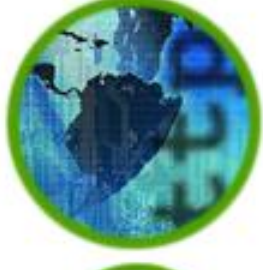

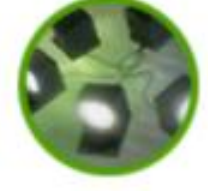

### Livros

João Alexandre da Silveira

### **Experimentos com o Arduino**

Monte seus próprios projetos com o Arduino utilizando as linguagens C e Processing

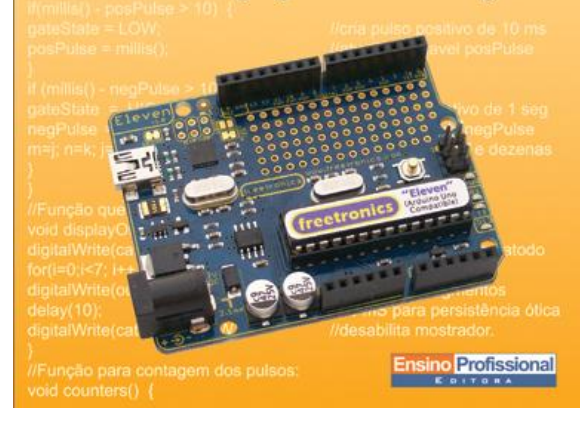

#### **AVR e Arduino** Técnicas de Projeto

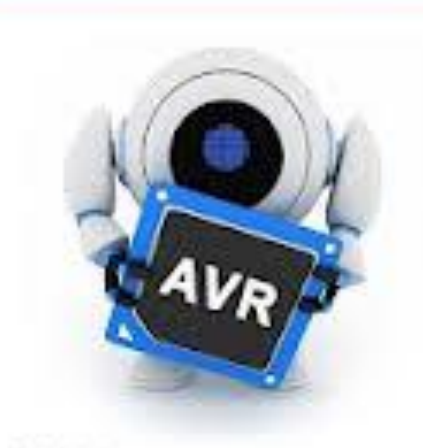

2a Folicin

Charles Borges de Lima Marco V, M, Villaça

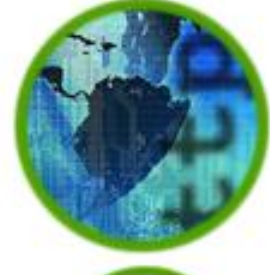

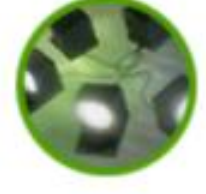

### Livros

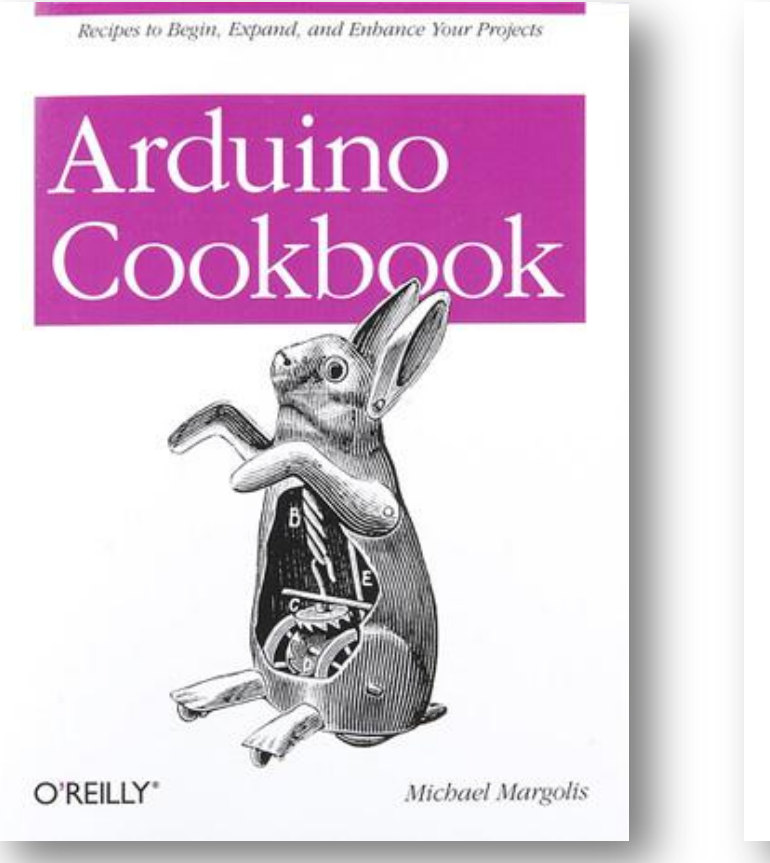

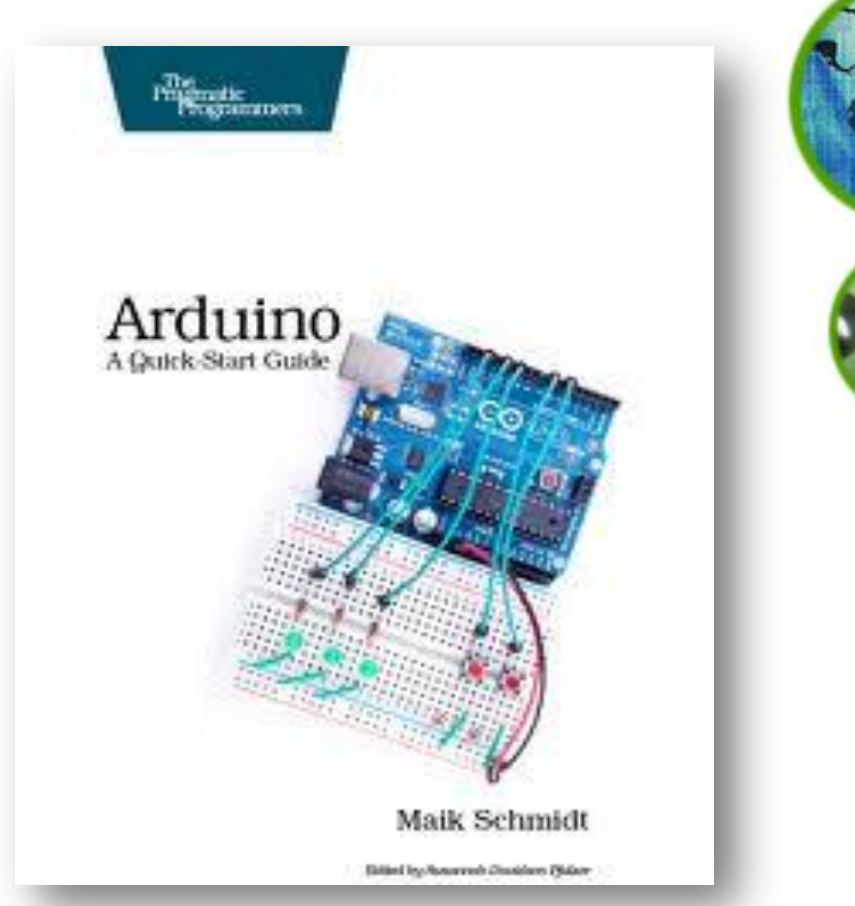

### Demonstração

- Carrinho
- Pisca LED
- Sinal de trânsito
- Motor CC

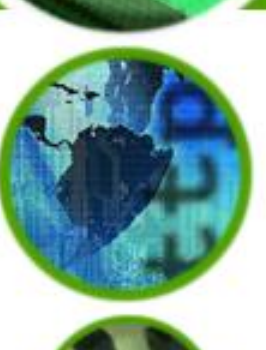

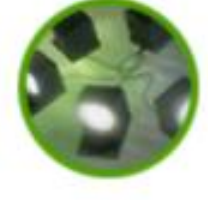

### Referências

- http://pt.wikipedia.org/wiki/Hardware\_livre
- http://pt.wikipedia.org/wiki/Microprocessador
- http://pt.wikipedia.org/wiki/Arduino
- http://www.slideshare.net/adorepump/introduo-ao-arduino
- http://www.slideshare.net/entrebits/introduo-plataforma-arduino
- http://www.arduino.cc (site oficial)
- **Download desta palestra e dos vídeos:** https://www.dropbox.com/sh/spevp7ztgjuyotn/uhHsB9vbHL

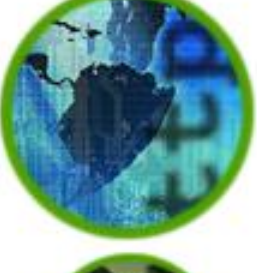

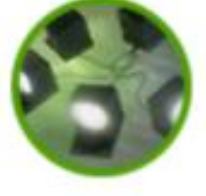